# <span id="page-0-2"></span>**Make certain custom field required in resolve screen only if the resolution was set to "Fixed"**

#### **On this page**

- [Features used to implement the example](#page-0-0)
- [Example: Make certain custom field required in resolve screen only if the resolution was set to "Fixed"](#page-0-1)
- [Other examples of that function](#page-1-0)
- [Related Usage Examples](#page-1-0)

## <span id="page-0-0"></span>Features used to implement the example

**[Validation based on regular expression](https://apps.decadis.net/display/JWT/Condition+and+validation+based+on+regular+expression)**

#### <span id="page-0-1"></span>Example: Make certain custom field required in resolve screen only if the resolution was set to "Fixed"

You can do it using **[Validation based on regular expression](https://apps.decadis.net/display/JWT/Condition+and+validation+based+on+regular+expression)**. Let's suppose the field you want to make mandatory is a Select List called "**Colour**". You can compose a parsed text with virtual field "**Issue resolution**" and custom field "**Colour**".

Then you validate the value for matching to a regular expression that describes the allowed values or for not matching to a regular expression that describes forbidden values.

In this particular case it's easier to use the second option. This is the configuration screen for our example:

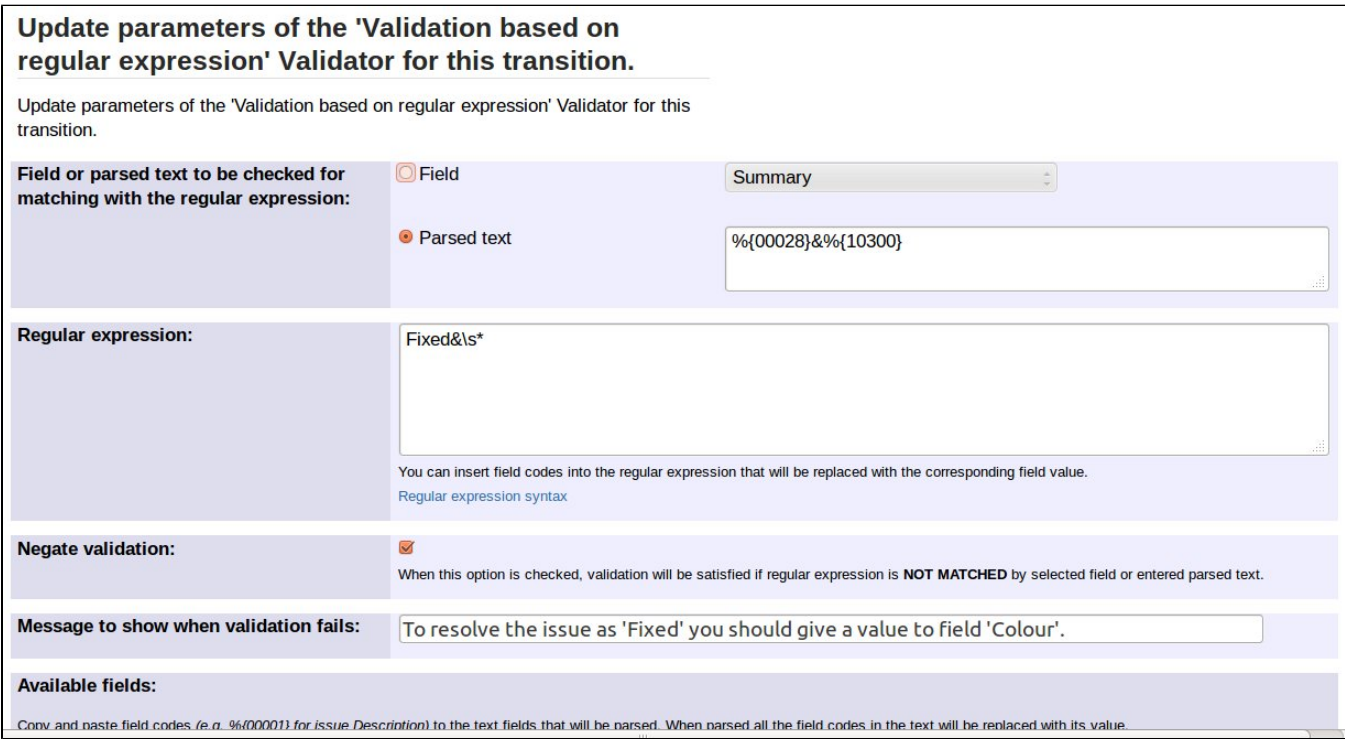

Text to be parsed is:

**%{00028}&%{10300}**

**Fixed&\s\***

Once configured, the validator will look like this:

All Conditions (1) Validators (1) Post Functions (5)  $\Box$  Add a new validator to check the input parameters before this transition is executed. If parsed text "#Issue resolution#&#Colour#" doesn't match the following parsed regular expression: (Fixed&ls\*). Message to show when validation fails: To resolve the issue as 'Fixed' you should give a value to field 'Colour'. **Edit | Delete** 

## <span id="page-1-0"></span>Other examples of that function

Page: [Make "Affects Version/s" mandatory when issue resolution is](https://apps.decadis.net/pages/viewpage.action?pageId=1803737)  ["Fixed"](https://apps.decadis.net/pages/viewpage.action?pageId=1803737)

- Page: [Make a custom field mandatory when Priority is "Critical" or](https://apps.decadis.net/pages/viewpage.action?pageId=1803743)  ["Blocker"](https://apps.decadis.net/pages/viewpage.action?pageId=1803743)
- Page: [Make a custom field mandatory when priority is "Critical" or](https://apps.decadis.net/pages/viewpage.action?pageId=1803860)  ["Blocker" and issue type is "Incident"](https://apps.decadis.net/pages/viewpage.action?pageId=1803860)
- Page: [Make certain custom field required in resolve screen only if the](#page-0-2)  [resolution was set to "Fixed"](#page-0-2)
- Page: [Prevent addition of new sub-tasks if the parent issue is in](https://apps.decadis.net/pages/viewpage.action?pageId=1803734)
- ["Resolved" or "Closed" status](https://apps.decadis.net/pages/viewpage.action?pageId=1803734)
- Page: [Validation on issue attachments](https://apps.decadis.net/display/JWT/Validation+on+issue+attachments)
- Page: [Validation on the value of a Cascading Select field](https://apps.decadis.net/display/JWT/Validation+on+the+value+of+a+Cascading+Select+field)

#### Related Usage Examples

- [Validation on the value of a Cascading Select field](https://apps.decadis.net/display/JWT/Validation+on+the+value+of+a+Cascading+Select+field)
	- o [example](https://apps.decadis.net/label/example)
	- <sup>o</sup> [validator](https://apps.decadis.net/label/validator)
	- <sup>o</sup> [custom-field](https://apps.decadis.net/label/custom-field)
- [Make different fields mandatory depending on the value of a](https://apps.decadis.net/display/JWT/Make+different+fields+mandatory+depending+on+the+value+of+a+Select+List+custom+field)  [Select List custom field](https://apps.decadis.net/display/JWT/Make+different+fields+mandatory+depending+on+the+value+of+a+Select+List+custom+field)
	- o [example](https://apps.decadis.net/label/example)
	- <sup>o</sup> [validator](https://apps.decadis.net/label/validator)
	- <sup>o</sup> [custom-field](https://apps.decadis.net/label/custom-field)
- [Validate compatible values selection among dependent custom](https://apps.decadis.net/display/JWT/Validate+compatible+values+selection+among+dependent+custom+fields)  [fields](https://apps.decadis.net/display/JWT/Validate+compatible+values+selection+among+dependent+custom+fields)
	- o [example](https://apps.decadis.net/label/example)
	- <sup>o</sup> [validator](https://apps.decadis.net/label/validator)
	- <sup>o</sup> [custom-field](https://apps.decadis.net/label/custom-field)
- [Validate a custom field "Story Points" has been given a value in](https://apps.decadis.net/pages/viewpage.action?pageId=1803883)  [Fibonacci sequence](https://apps.decadis.net/pages/viewpage.action?pageId=1803883)
	- o [example](https://apps.decadis.net/label/example)
	- <sup>o</sup> [validator](https://apps.decadis.net/label/validator)
	- <sup>o</sup> [custom-field](https://apps.decadis.net/label/custom-field)
- [Validate that multi-user picker custom field A does not contain](https://apps.decadis.net/display/JWT/Validate+that+multi-user+picker+custom+field+A+does+not+contain+any+user+in+multi-user+picker+custom+field+B)  [any user in multi-user picker custom field B](https://apps.decadis.net/display/JWT/Validate+that+multi-user+picker+custom+field+A+does+not+contain+any+user+in+multi-user+picker+custom+field+B)
	- o [example](https://apps.decadis.net/label/example)
	- <sup>o</sup> [validator](https://apps.decadis.net/label/validator)
	- <sup>o</sup> [custom-field](https://apps.decadis.net/label/custom-field)
- [Make a custom field mandatory when priority is "Critical" or](https://apps.decadis.net/pages/viewpage.action?pageId=1803860)  ["Blocker" and issue type is "Incident"](https://apps.decadis.net/pages/viewpage.action?pageId=1803860)
	- o [example](https://apps.decadis.net/label/example)
	- <sup>o</sup> [validator](https://apps.decadis.net/label/validator)
	- <sup>o</sup> [custom-field](https://apps.decadis.net/label/custom-field)
- [Enforce a field \(Select List\) to be set when another field \(Radio](https://apps.decadis.net/pages/viewpage.action?pageId=1803863)  [Button\) has a certain value \(works with any kind of field type\)](https://apps.decadis.net/pages/viewpage.action?pageId=1803863) <sup>o</sup> [example](https://apps.decadis.net/label/example)
	- <sup>o</sup> [validator](https://apps.decadis.net/label/validator)
	- <sup>o</sup> [custom-field](https://apps.decadis.net/label/custom-field)
- [Make attachment mandatory depending on the value of certain](https://apps.decadis.net/display/JWT/Make+attachment+mandatory+depending+on+the+value+of+certain+custom+field)  [custom field](https://apps.decadis.net/display/JWT/Make+attachment+mandatory+depending+on+the+value+of+certain+custom+field)
	- o [example](https://apps.decadis.net/label/example)
	- <sup>o</sup> [validator](https://apps.decadis.net/label/validator)
	- <sup>o</sup> [custom-field](https://apps.decadis.net/label/custom-field)
- [Create a dynamic set of sub-tasks based on checkbox](https://apps.decadis.net/display/JWT/Create+a+dynamic+set+of+sub-tasks+based+on+checkbox+selection+with+unique+summaries) 
	- [selection with unique summaries](https://apps.decadis.net/display/JWT/Create+a+dynamic+set+of+sub-tasks+based+on+checkbox+selection+with+unique+summaries)
		- o [example](https://apps.decadis.net/label/example)
		- <sup>o</sup> [post-function](https://apps.decadis.net/label/post-function)
		- $\circ$  [custom-field](https://apps.decadis.net/label/custom-field)
- [sub-task](https://apps.decadis.net/label/sub-task) [Total of all story points in an epic](https://apps.decadis.net/display/JWT/Total+of+all+story+points+in+an+epic)
	- <sup>o</sup> [example](https://apps.decadis.net/label/example)
		- <sup>o</sup> [custom-field](https://apps.decadis.net/label/custom-field)
	- <sup>o</sup> [calculated-field](https://apps.decadis.net/label/calculated-field)
- [Show timeliness of an issue based on two date pickers](https://apps.decadis.net/display/JWT/Show+timeliness+of+an+issue+based+on+two+date+pickers)
	- <sup>o</sup> [example](https://apps.decadis.net/label/example)
	- [custom-field](https://apps.decadis.net/label/custom-field)
	- <sup>o</sup> [calculated-field](https://apps.decadis.net/label/calculated-field)
- [Add and remove a single or a set of items from multi valued](https://apps.decadis.net/display/JWT/Add+and+remove+a+single+or+a+set+of+items+from+multi+valued+fields)  [fields](https://apps.decadis.net/display/JWT/Add+and+remove+a+single+or+a+set+of+items+from+multi+valued+fields)
	- <sup>o</sup> [example](https://apps.decadis.net/label/example)
		- [post-function](https://apps.decadis.net/label/post-function)
		- <sup>o</sup> [custom-field](https://apps.decadis.net/label/custom-field)
		- <sup>o</sup> [issue-links](https://apps.decadis.net/label/issue-links)

 $\circ$  [sub-task](https://apps.decadis.net/label/sub-task)

- [Highest value of a custom field among linked issues](https://apps.decadis.net/display/JWT/Highest+value+of+a+custom+field+among+linked+issues)
	- [example](https://apps.decadis.net/label/example)
	- [custom-field](https://apps.decadis.net/label/custom-field)
	- [calculated-field](https://apps.decadis.net/label/calculated-field)
	- [Google Maps location from address](https://apps.decadis.net/display/JWT/Google+Maps+location+from+address)
		- [example](https://apps.decadis.net/label/example)
			- [calculated-field](https://apps.decadis.net/label/calculated-field) <sup>o</sup> [custom-field](https://apps.decadis.net/label/custom-field)
			-
- [Make certain custom field required in resolve screen only if the](#page-0-2)  [resolution was set to "Fixed"](#page-0-2)
	- [example](https://apps.decadis.net/label/example)
	- [validator](https://apps.decadis.net/label/validator)
	- [custom-field](https://apps.decadis.net/label/custom-field)